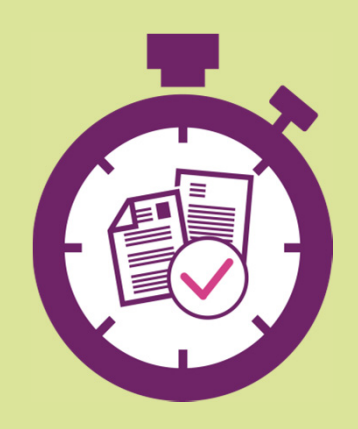

# **Transmettre un document sur pole ‐emploi.fr**

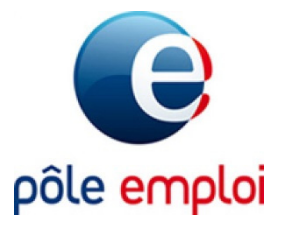

**Pôle emploi Nouvelle ‐Aquitaine**

#### **Connectez‐vous sur votre espace personnel depuis pole‐emploi.fr**

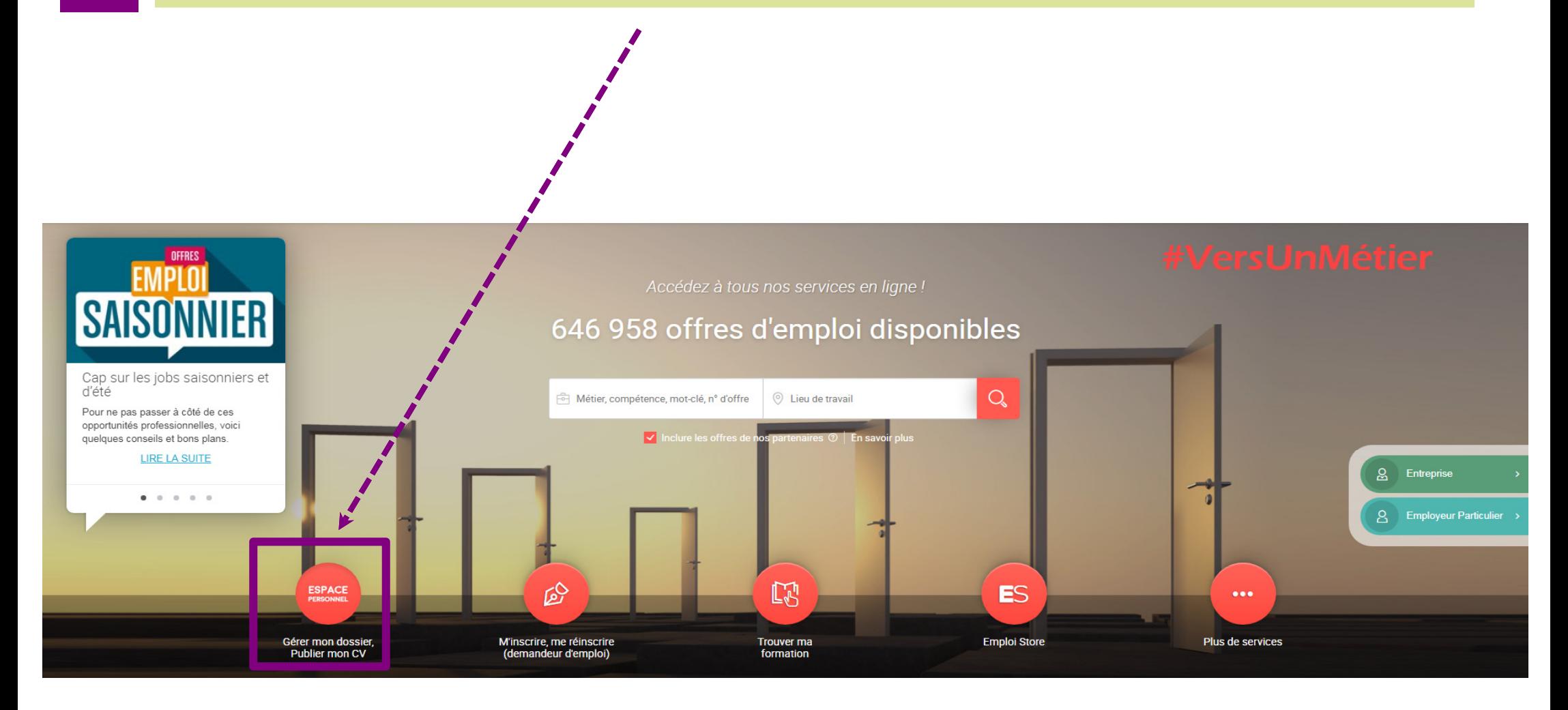

### **Cliquez sur « Mes échanges avec Pôle emploi »** *(dans la partie « Mon dossier demandeur d'emploi »)*

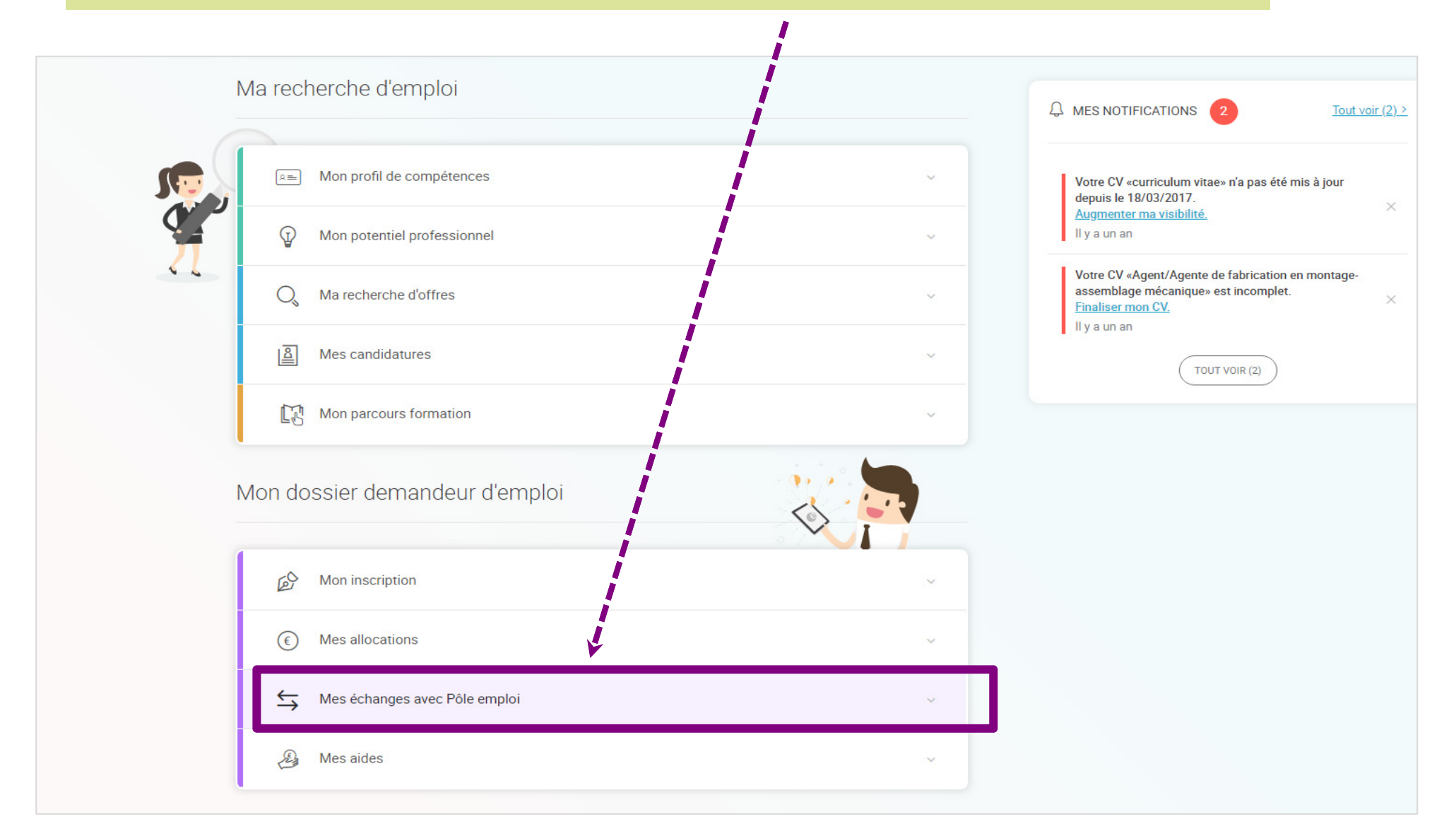

#### **Cliquez sur « Transmettre et suivre un document »**

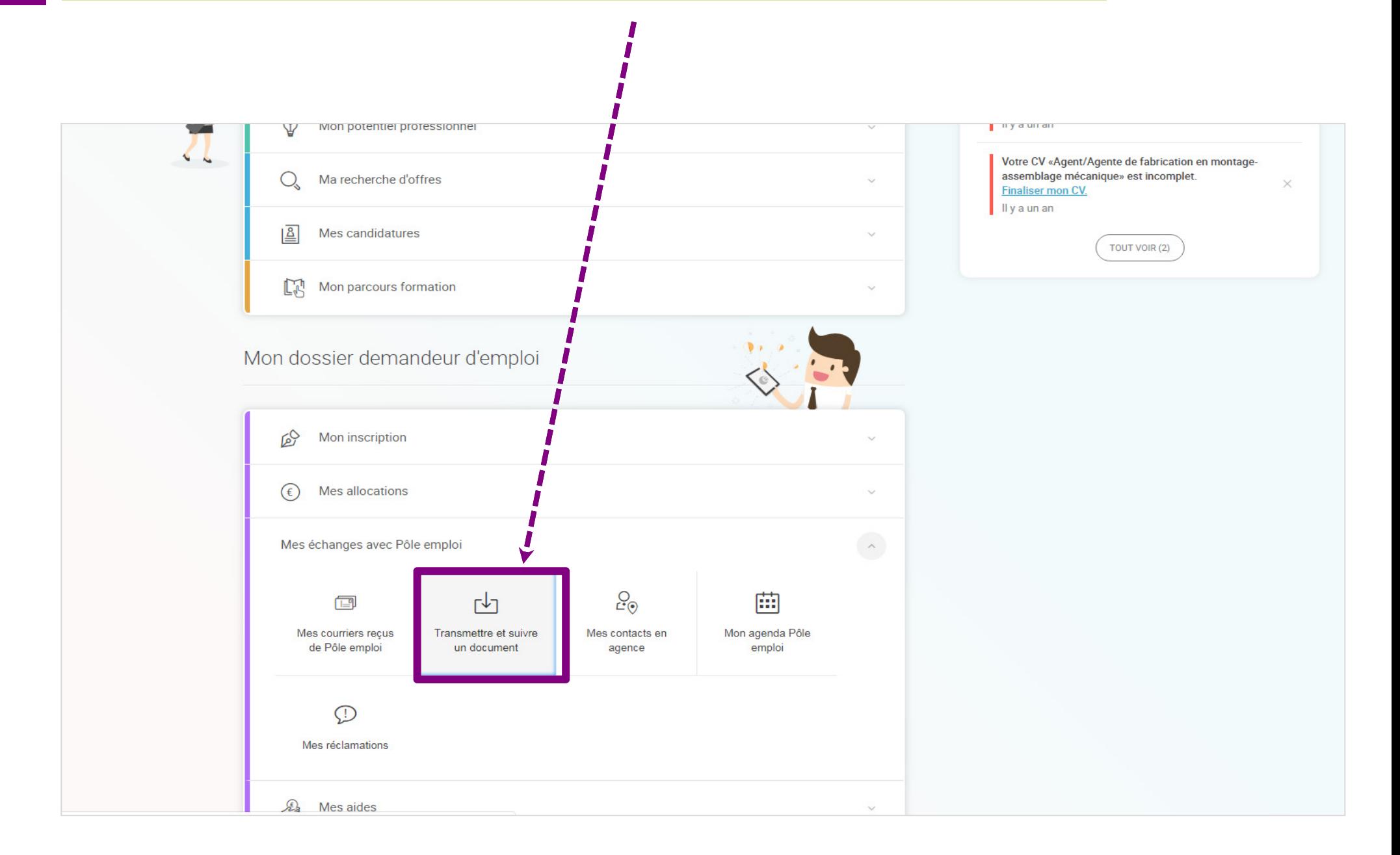

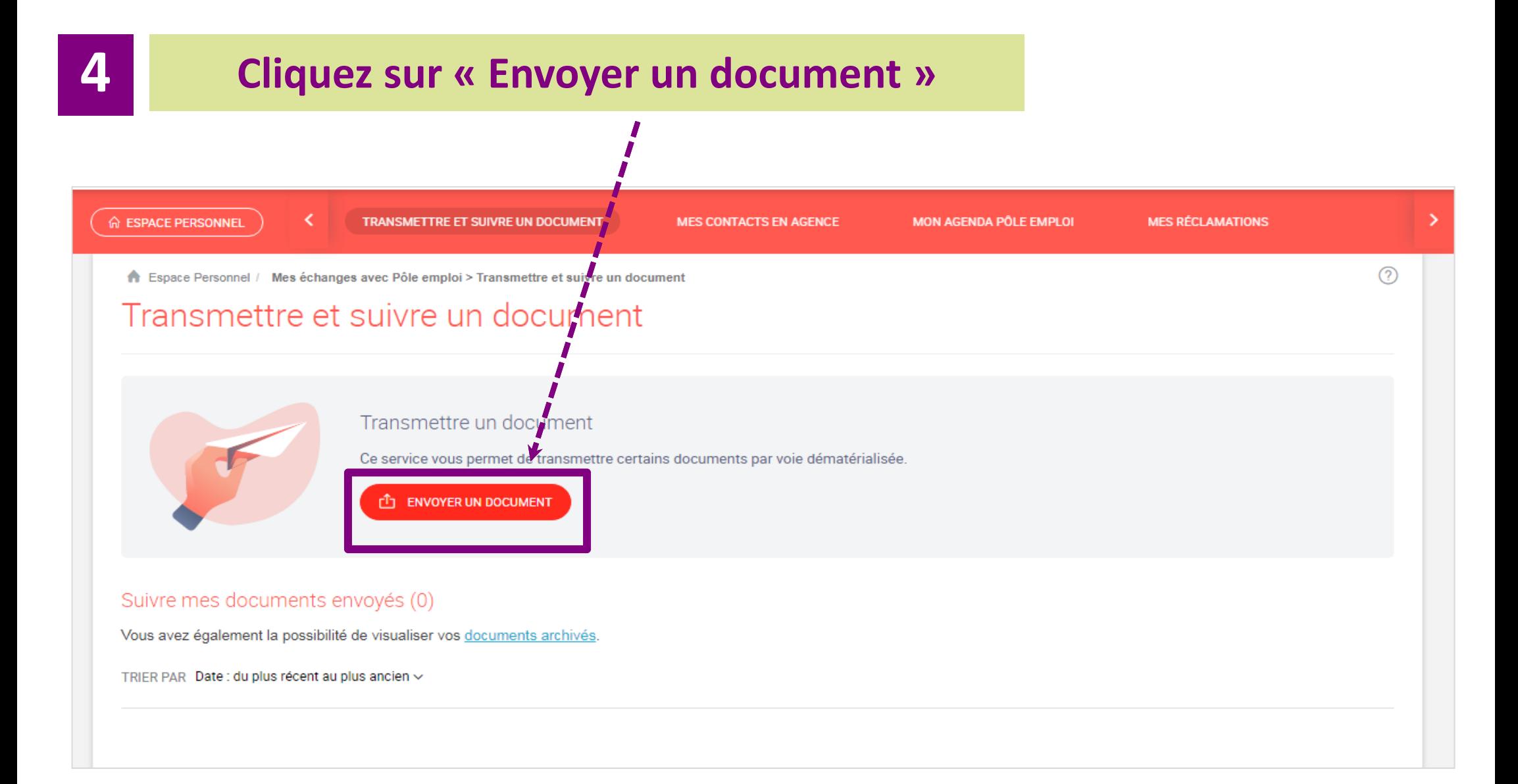

## **Suivre le train d'étape pour numériser un document et nous le transmettre**

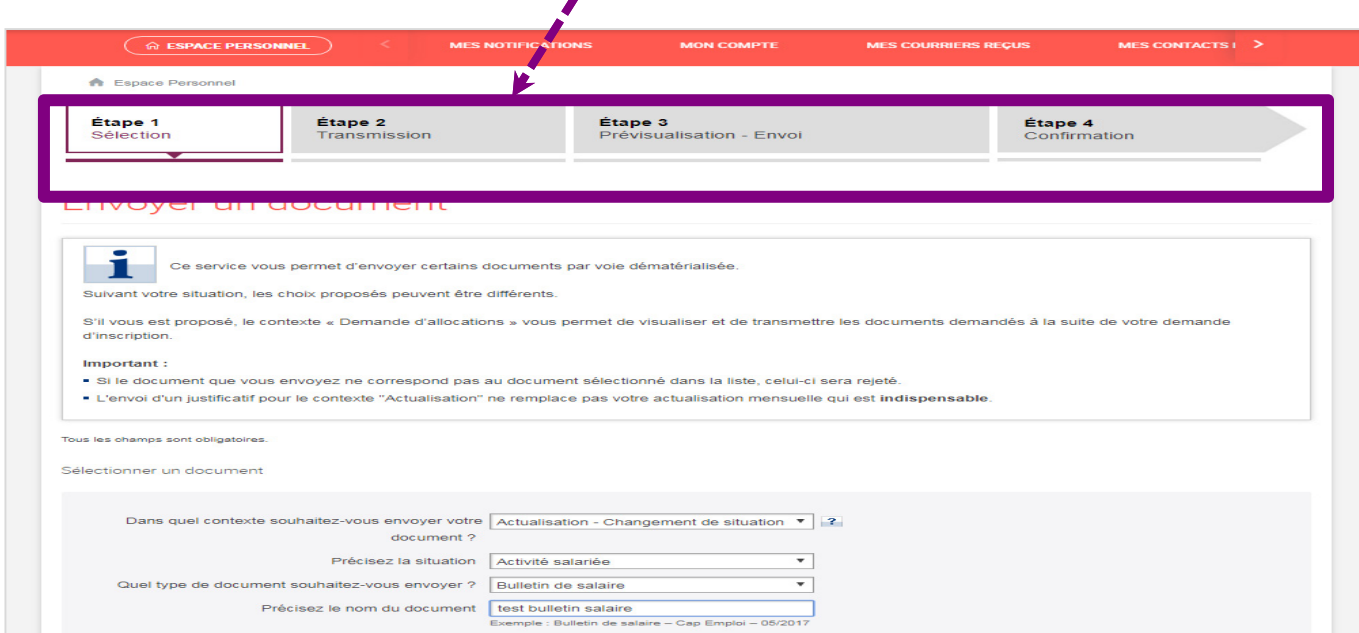

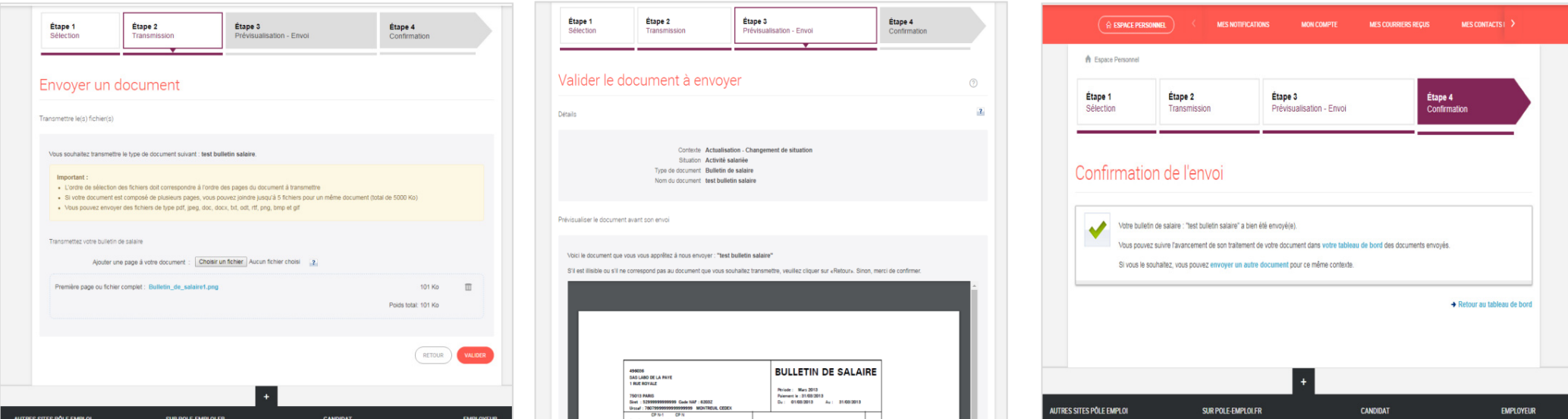

# **6**

# **Vous pouvez retrouver tous vos documents numérisés dans votre espace personnel et connaître l'état d'avancement du traitement**

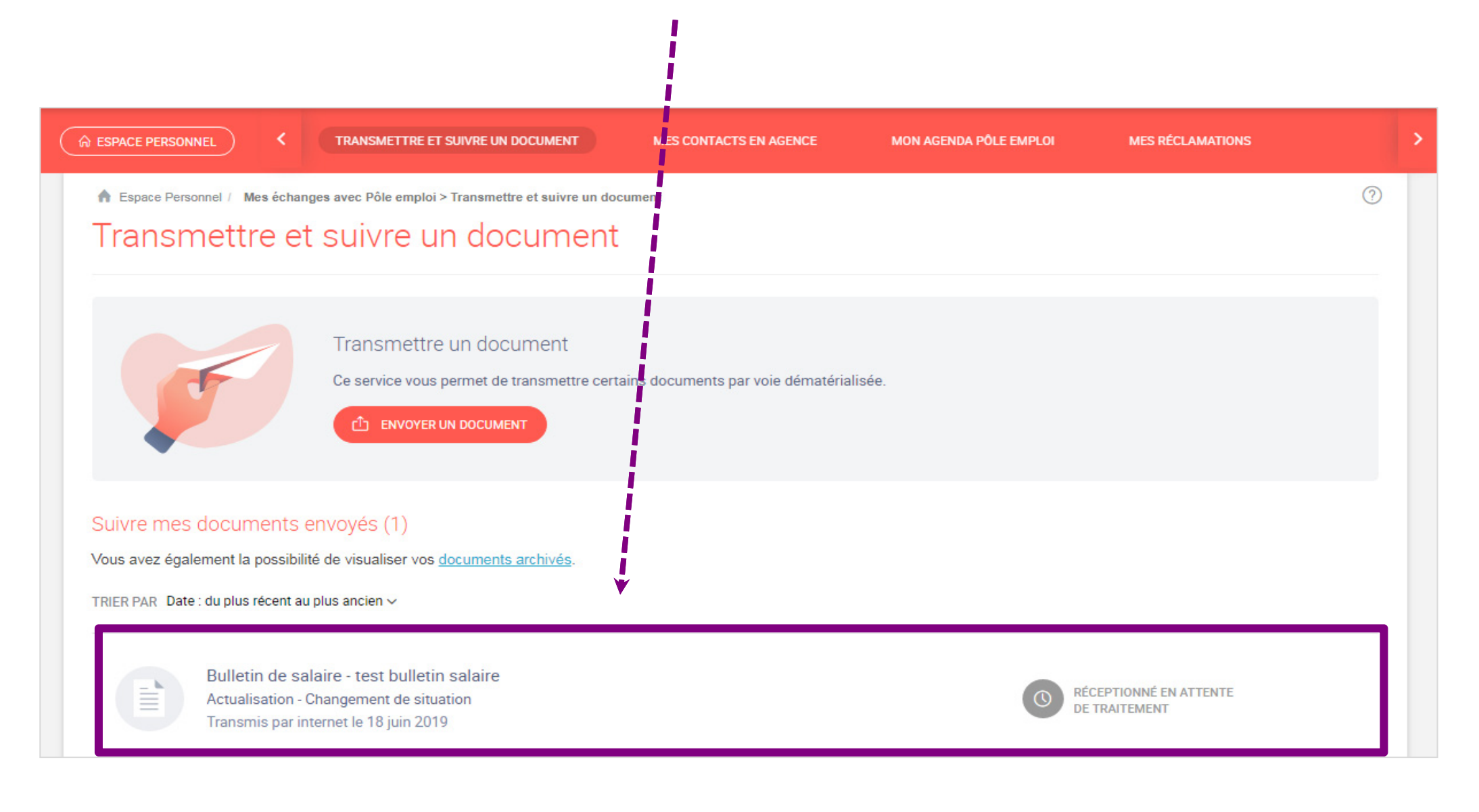